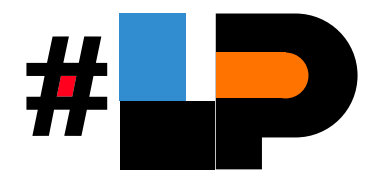

# Guía rápida

### Activa tu Tarjeta Lagunero Primero

Es necesario que para el registro de tu tarjeta estés conectado a una red WiFi o a tus datos móviles.

### Importante:

Memoriza el **NIP** que viene con tu tarjeta, te servirá para todas tus compras y/o para realizar retiros en cajeros automáticos.

**En caso de pederlo será necesario reponer tu tarjeta.**

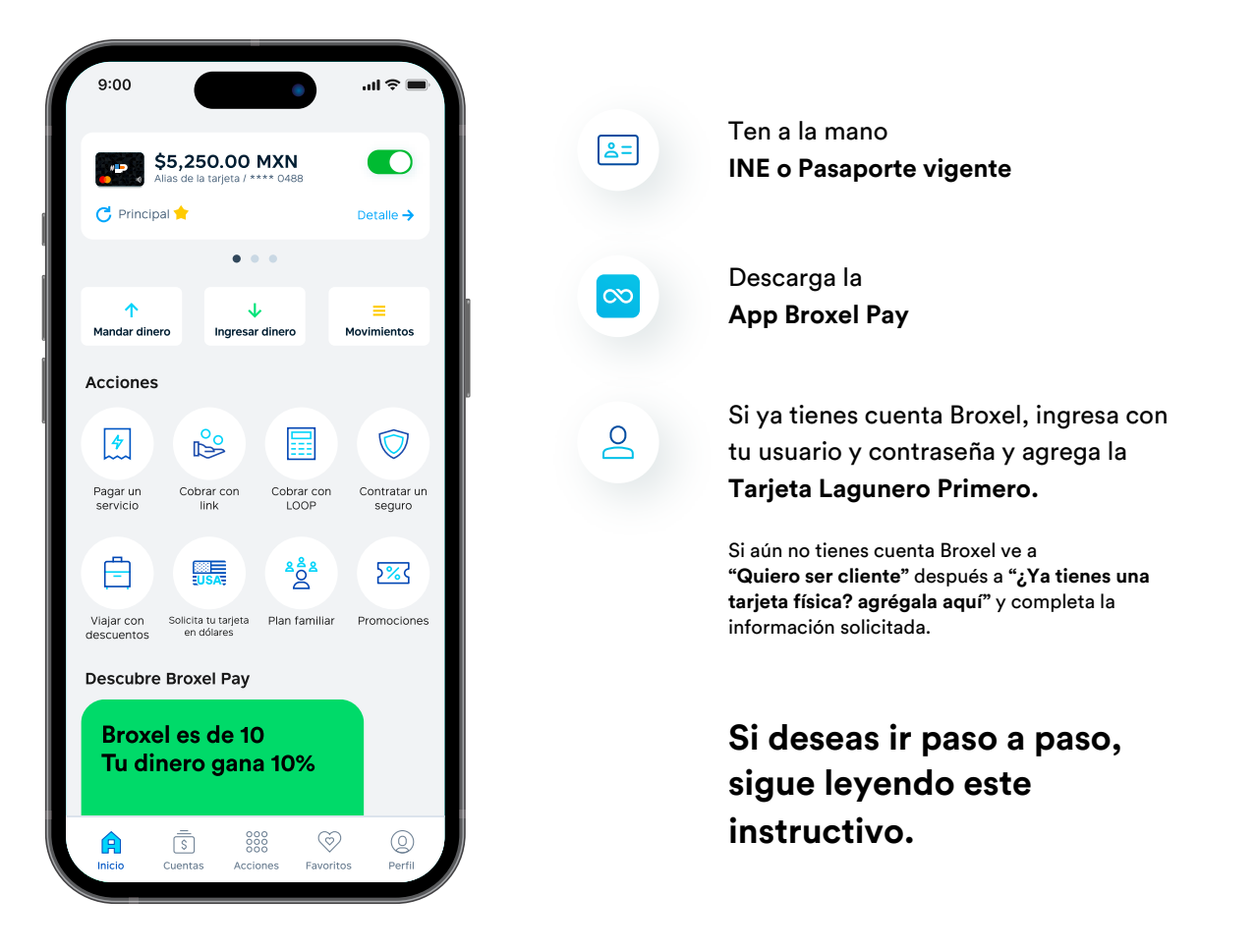

#### Paso a paso

#### Activa tu Tarjeta Lagunero Primero

Si aún no tienes una cuenta Broxel, ten a la mano lo siguinte:

- **INE o Pasaporte vigente**
- **Número celular**
- **Correo electrónico**

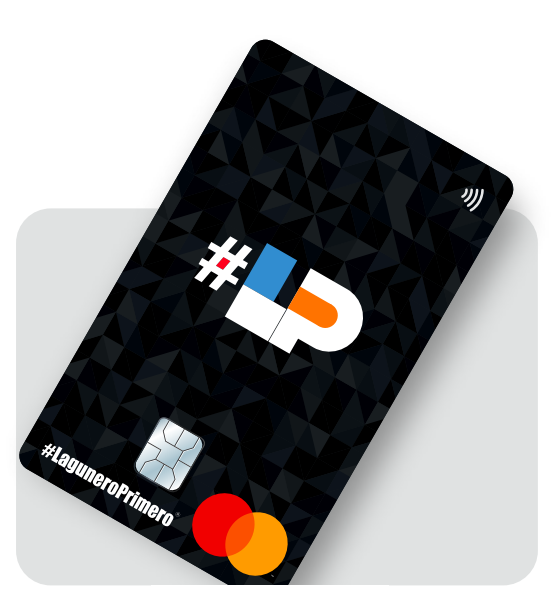

# Y sigue estos pasos para activar tu tarjeta:

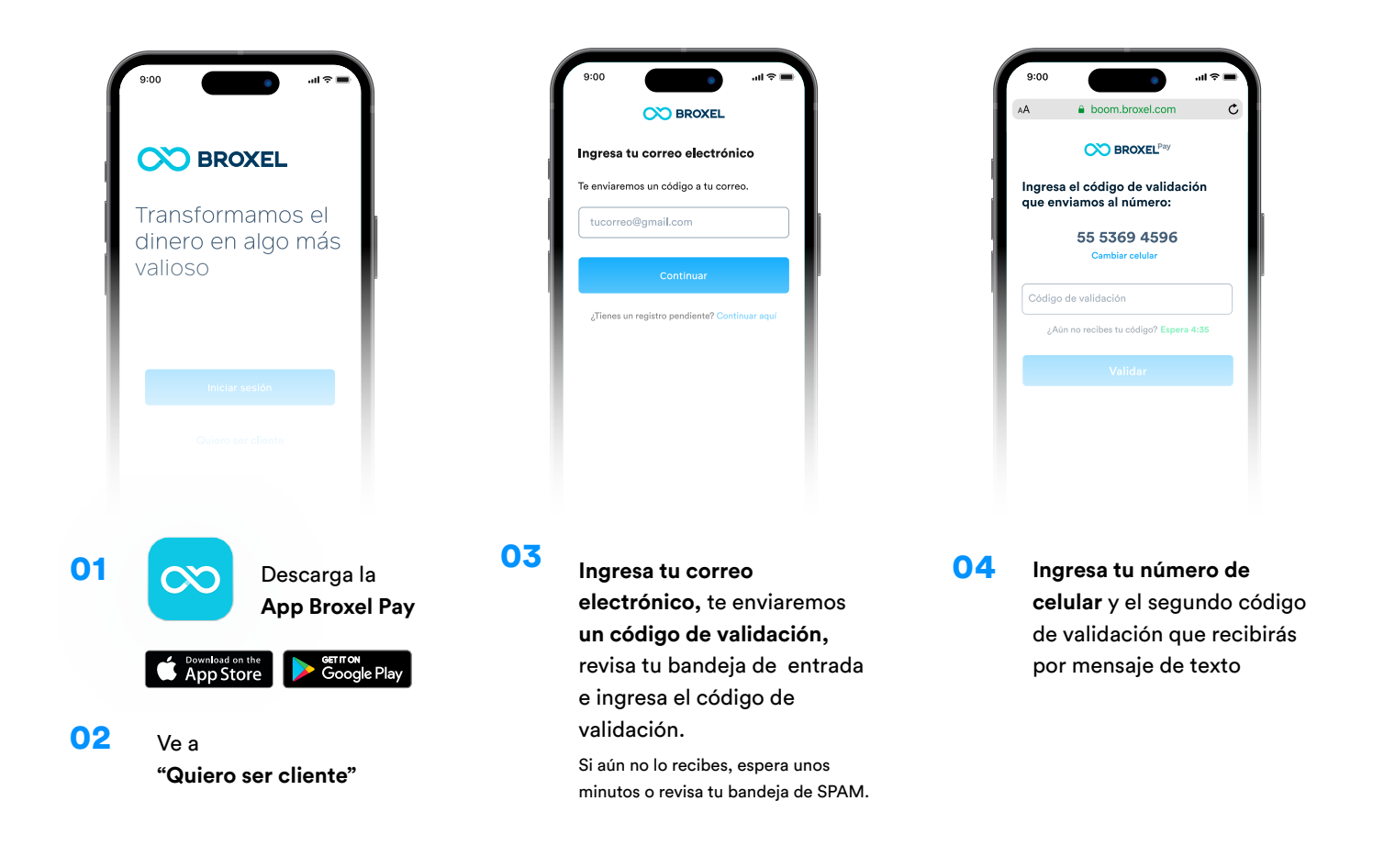

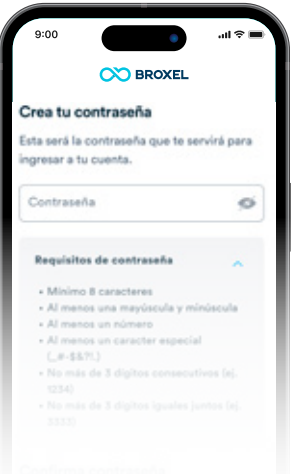

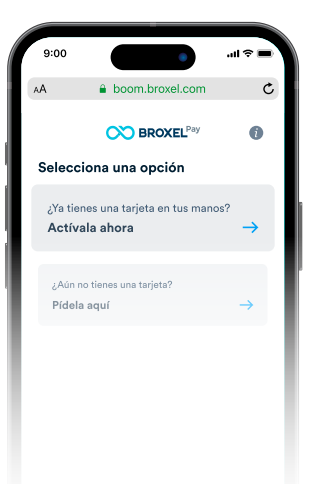

 $\hat{a}$  boom.br **OO** BROXEL Agrega tarjeta Número de tarjeta (16 dígitos)  $\lhd$  $\circ$ 

- asegúrate de cumplir con todos los requisitos
- Después selecciona la opción **"¿Ya tienes una tarjeta en tus manos? Actívala ahora" 05 Crea tu contraseña, 06 Después selecciona 07**
- **Ingresa los 16 dígitos de tu tarjeta Lagunero Primero,** fecha de vencimiento y CVC (los tres números al reverso de tu tarjeta)

- boom.broxel.com  $\mathbf c$ **CO BROXEL**<sup>Pay</sup> Términos y Condiciones Es necesario aceptarlos para continuar. ⊓ todos los Términos y Ci
- $\infty$  BROXEL Hola ¿No eres tú? Car 갑
- **Completa todas las secciones**, sube tu video de prueba de vida siguiendo las instrucciones, **firma el contrato y espera el correo de bienvenida 08** Completa todas las **1988** Inicia sesión en la App
- con tu correo electrónico y contraseña que usaste en el registro

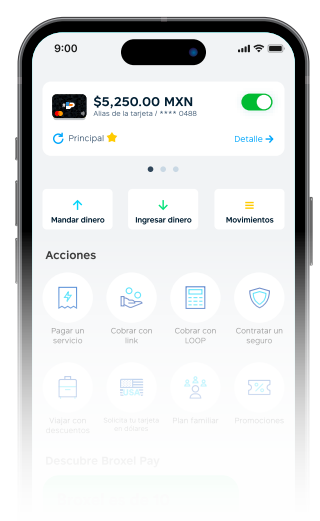

09 **Ubica tu tarjeta Lagunero Primero en la parte superior,**  y asegúrate que el botón del lado derecho esté en verde; si está en gris, presiónalo para activarla 10

# Si ya tienes una cuenta Broxel sigue estos pasos:

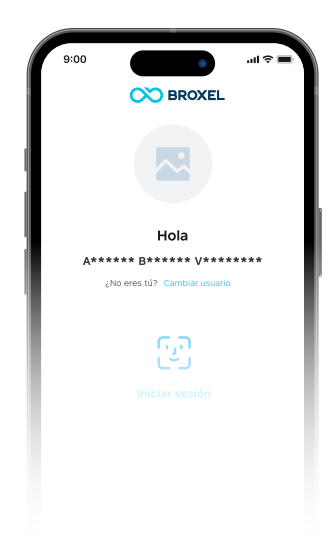

**e inicia sesión** con tu correo electrónico y contraseña

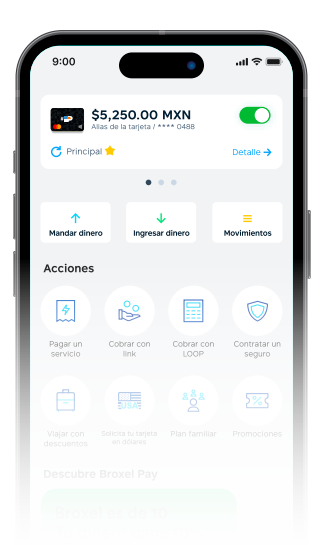

**Ubica tu tarjeta en la parte superior,** y asegúrate que el botón del lado derecho esté en verde; si está en gris, presiónalo para activarla **CO** 04

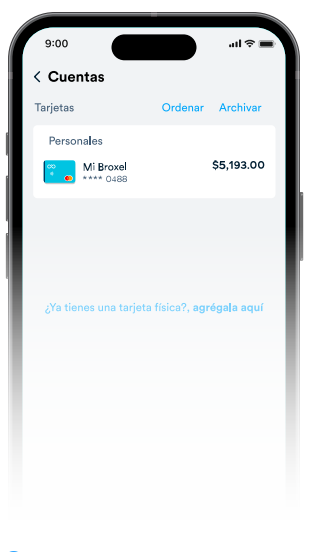

**01** Ve a la App Broxel Pay **1988 02** Ingresa a la sección **1988 103** Ingresa los datos Ingresa a la sección **"Cuentas"** y selecciona **"¿Ya tienes una tarjeta física? agrégala aquí"** 

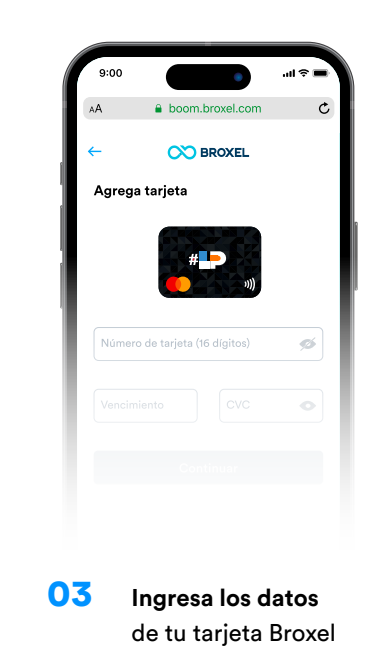

#### Importante:

Memoriza el **NIP** que viene con tu tarjeta, te servirá para todas tus compras y/o para realizar retiros en cajeros automáticos.

> **En caso de pederlo será necesario reponer tu tarjeta.**

# ¡Listo! Ya puedes empezar a usar tu tarjeta.

En broxel.com podrás consultar todo lo que puedes hacer con tu tarjeta. Si tienes alguna duda comunícate con nosotros al 55 9370 0536